# **CentreNET**® **AT-Mail Server Installation & Upgrade Guide**

P/N J613-M0241-00 Rev.D 000901

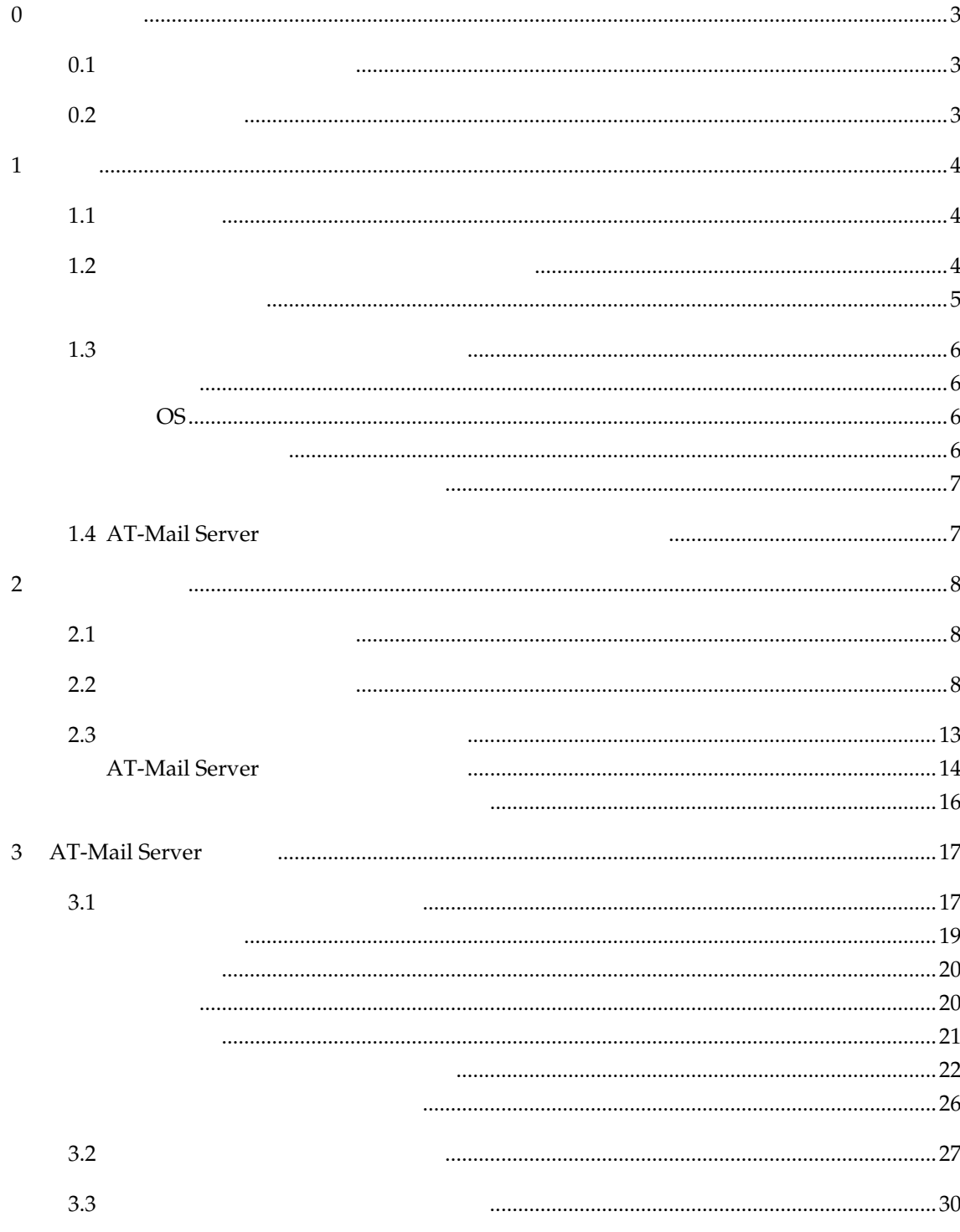

# <span id="page-2-0"></span>0

CentreNET AT-Mail Server CentreNET AT-Mail Server UNindowsNT 3.51 4.0 Windows 2000

#### <span id="page-2-1"></span>**0.1**

AT-Mail Server

CD-ROM Readme.txt

#### <span id="page-2-2"></span>**0.2**

• Windows NT 3.51 4.0 Windows 2000 Windows NT NT  $NT$ 

• **• \*** Windows NT 3.51 Windows NT 4.0 Windows 2000

## <span id="page-3-0"></span>1

CentreNET AT-Mail Server WindowsNT AT-Mail Server

#### <span id="page-3-1"></span>1.1

- **•** 日本語による GUI で、メールサーバの細かな設定・操作が可能
- RFC SMTP POP3 IMAP4  $1$
- WindowsNT
- WindowsNT
- **•** メールユーザごとの自動返信機能や自動転送機能をサポート
- **•** Alias
- **•** メーリングリスト(リストサーバ)をサポート
- 
- **•** 豊富な通信記録(ログ)ファイルの生成
- **•**  $\mathcal{A} = \{ \mathcal{A} \mid \mathcal{A} \leq \mathcal{A} \}$
- <sub>\*</sub><br>• The contract of the contract of the contract of the contract of the contract of the contract of the contract of
- WindowsNT
- 32

## <span id="page-3-2"></span>1.2

 $\bullet$  WindowsNT 3.51  $\pm$  0 Windows 2000

• *• administrator* 

• **b** DNS

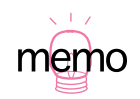

<span id="page-4-0"></span>1.2.1

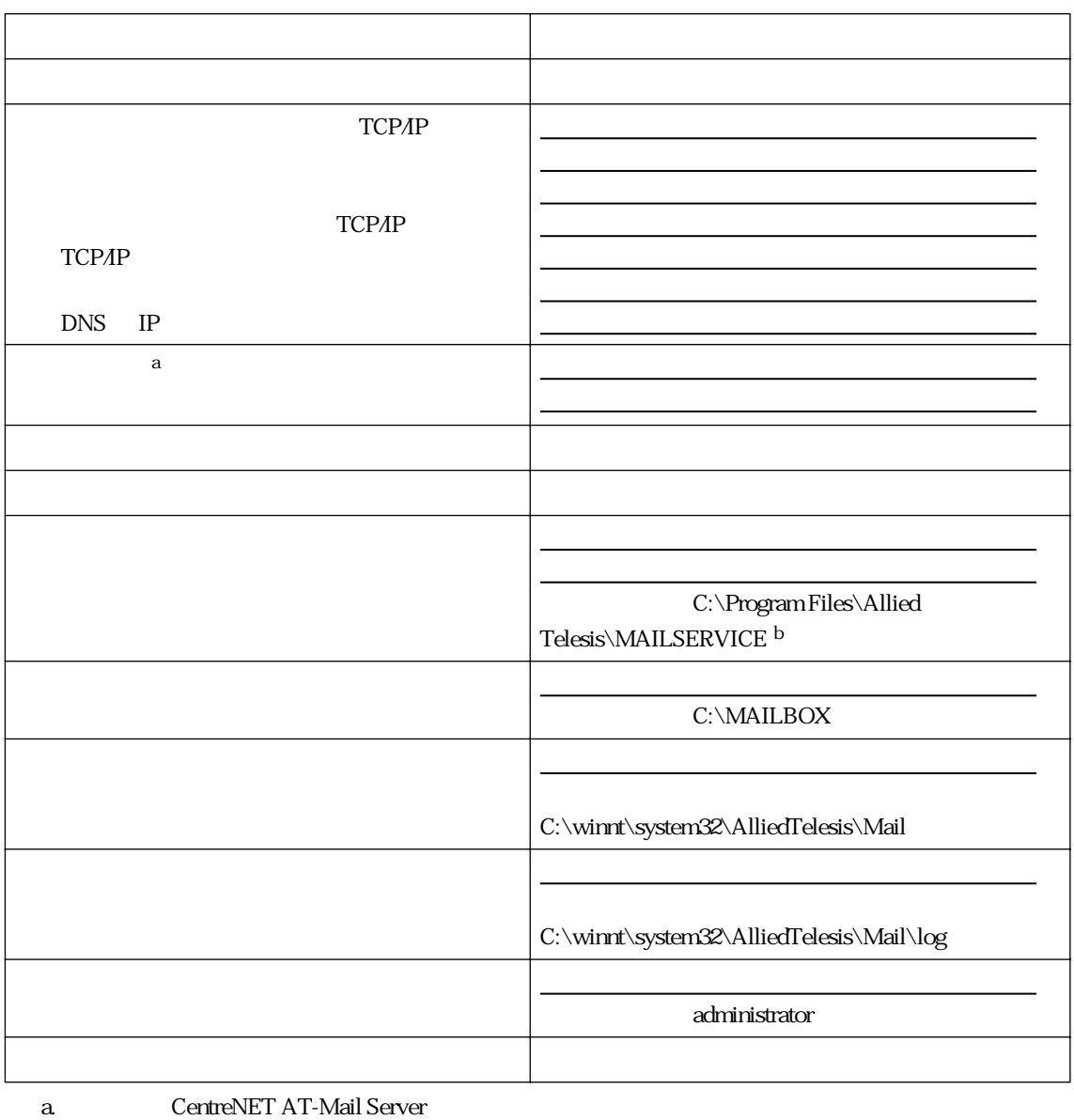

 $12$ 

b. C:

- <span id="page-5-1"></span> $\bullet$  OADG  $PC-AT$  DOS $N$
- NEC PC-98

<span id="page-5-0"></span>1.3

• NEC PC-98NX

#### <span id="page-5-2"></span>**OS**

- Microsoft WindowsNT Workstation Version 3.51 4.0
- Microsoft WindowsNT Server Version 3.51  $40$
- **Microsoft Windows 2000 Professional Server Advanced Server**

 $\overline{OS}$  (OS  $\overline{S}$ ) and  $\overline{S}$  and  $\overline{S}$ ) and  $\overline{S}$  and  $\overline{S}$  and  $\overline{S}$  and  $\overline{S}$  and  $\overline{S}$  and  $\overline{S}$  and  $\overline{S}$  and  $\overline{S}$  and  $\overline{S}$  and  $\overline{S}$  and  $\overline{S}$  and  $\overline{S}$  and  $\overline{S}$  an

- **•** WindowsNT 3.5.1 Service Pack 5
- **•** WindowsNT 4.0 Service Pack 6a
- Windows 2000 Service Pack 1

http://www.microsoft.com/japan/

- <span id="page-5-3"></span>• CPU i486 100MHz Pentium 166MHz
- 32MB 64MB
- **10MB**
- CD-ROM

<span id="page-6-0"></span>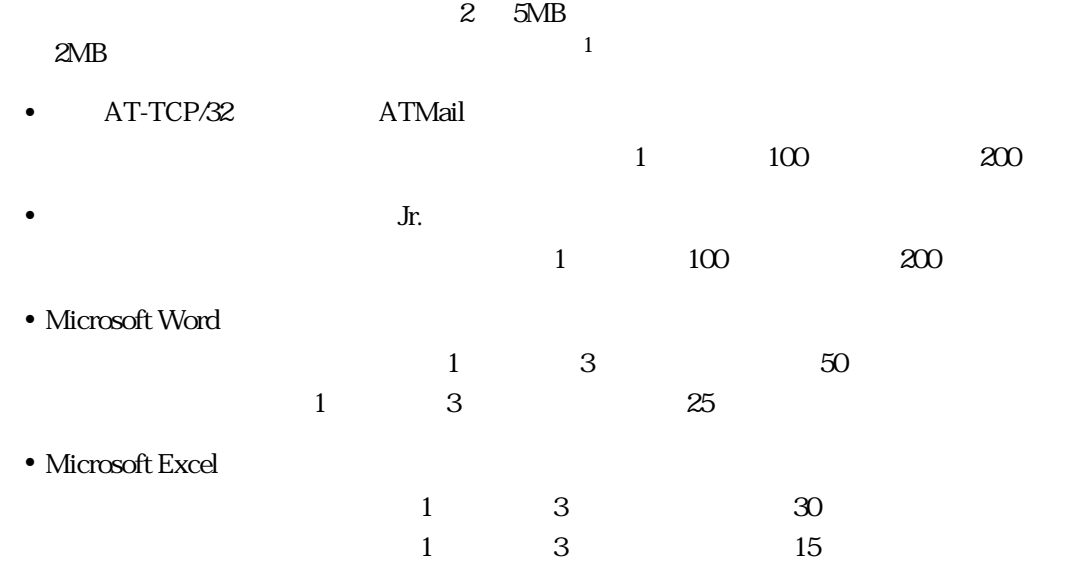

1.  $\blacksquare$ 

#### <span id="page-6-1"></span>1.4 AT-Mail Server

AT-Mail Server

- ATMail AT-TCP/32 Professional
- **•**  $\mathbf{r} = \mathbf{r} \cdot \mathbf{r}$
- **•** Eudora Light v1.4.4 for Windows
- **•** Eudora Pro v2.2 for Windows95
- Netscape Navigator Ver. 3.0I Mail
- **•** Netscape Navigator Ver.4.5
- **•** Microsoft Internet Mail v3.0 for Windows95 & NT
- **•** Microsoft Internet Express Ver.5.0

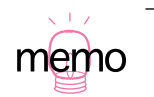

# <span id="page-7-0"></span>2

#### <span id="page-7-1"></span>2.1

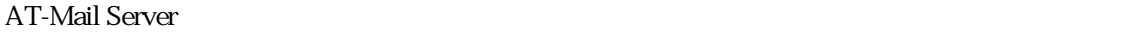

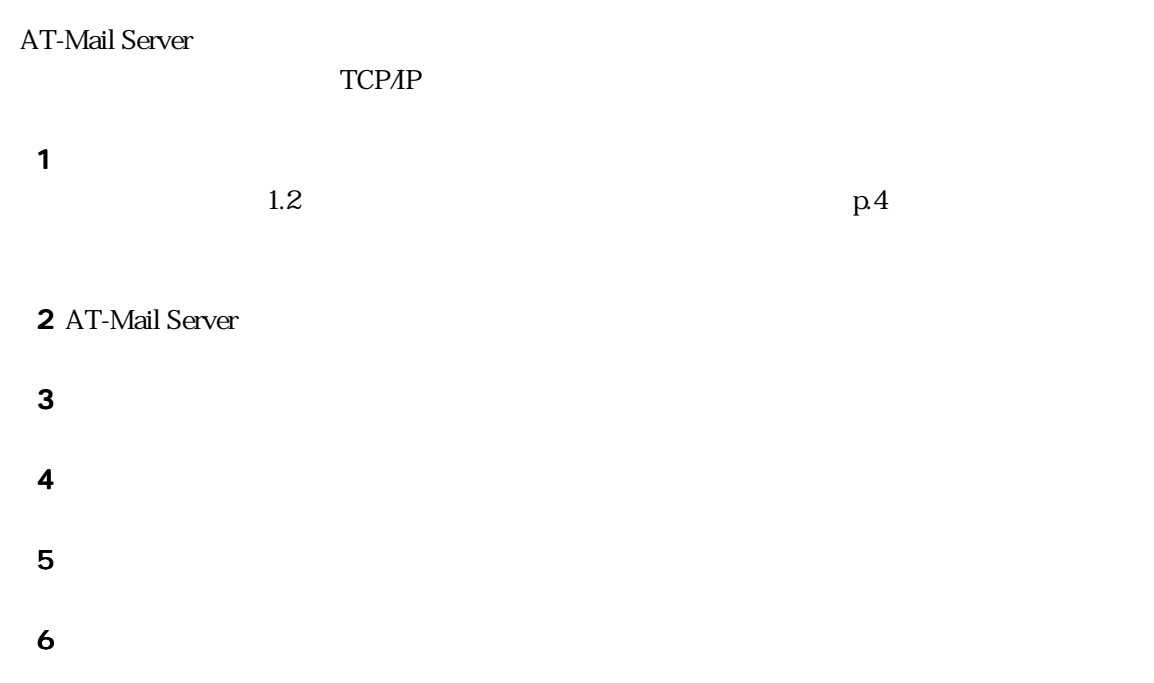

## <span id="page-7-2"></span>22

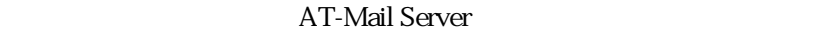

- 1234-5678-9012
- 3456-7890-1234
- AT-Mail Server **IP** pinokio 150.87.28.118
- 1 administrator WindowsNT CentreNET AT-Mail Server CD-ROM CD
- 2 CD-ROM \DISK SETUP.EXE
	- D:\DISK\SETUP.EXE D: CD-ROM

WindowsNT 3.51

#### D:\DISK\SETUP.EXE

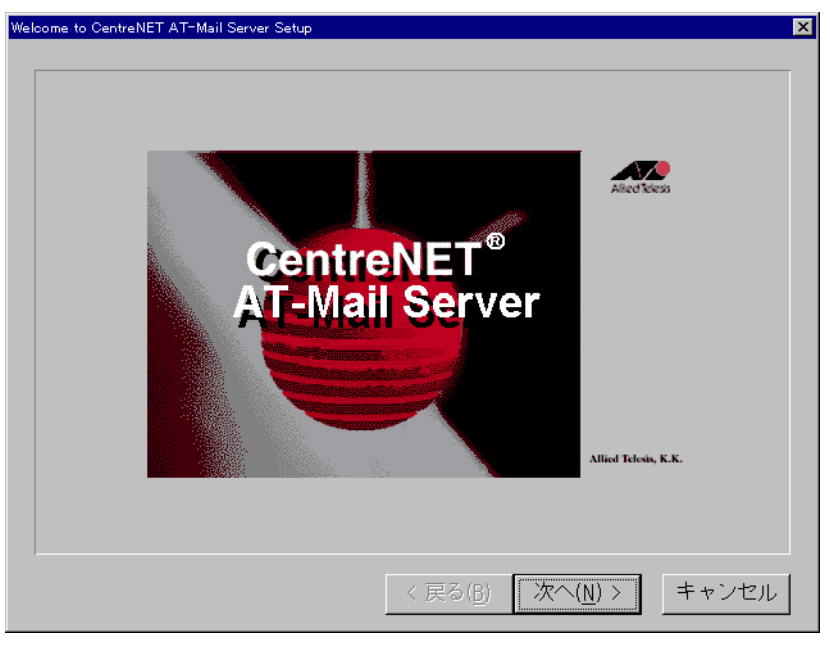

図 2.2.1

 $\overline{4}$ 

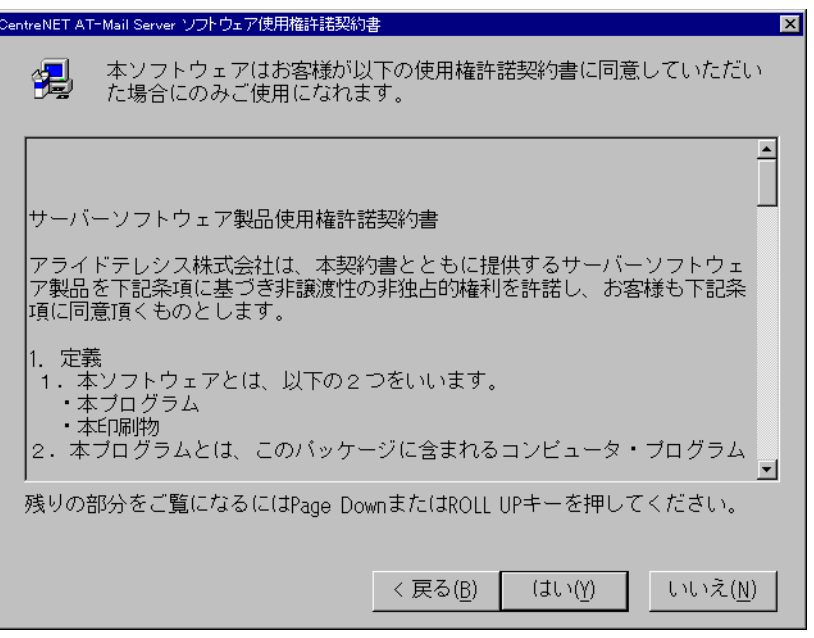

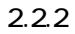

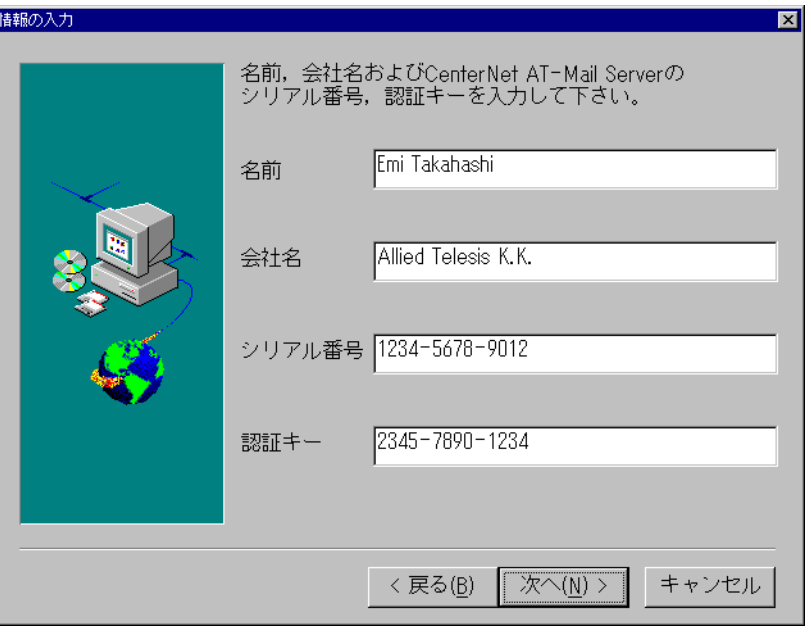

図 2.2.3

 $\epsilon$ 

 $5\,$ 

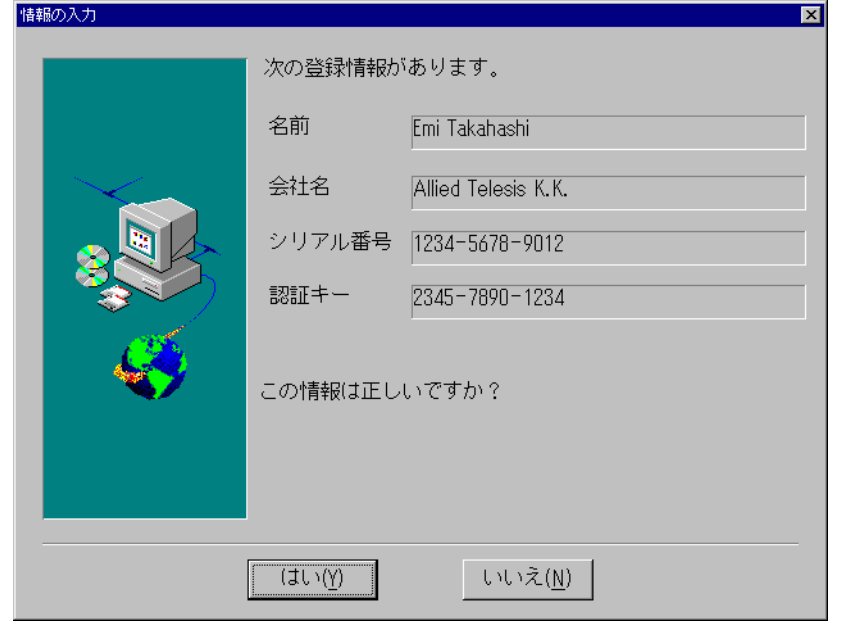

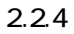

#### SERVICE しょうかい デフォルト しゅうしゃ しゅうしゅう しゅうしゅう しんしゅう しんしゅう しんしゅう しんしゅう しんしゅう しんしゅう しんしゅう しんしゅう

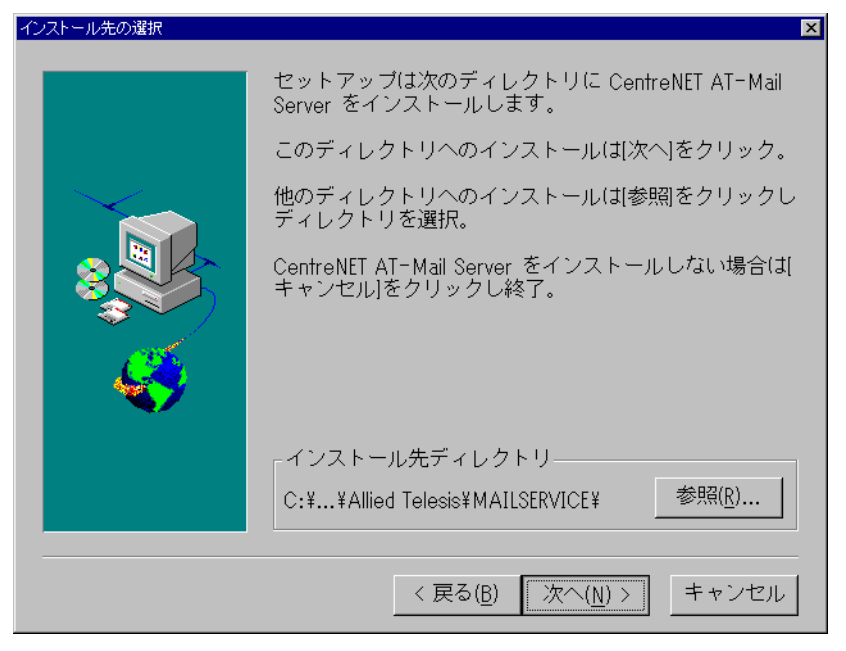

図 2.2.5

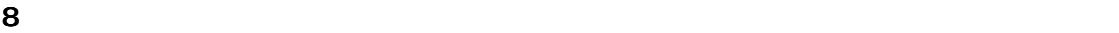

#### CentreNET AT-Mail Server

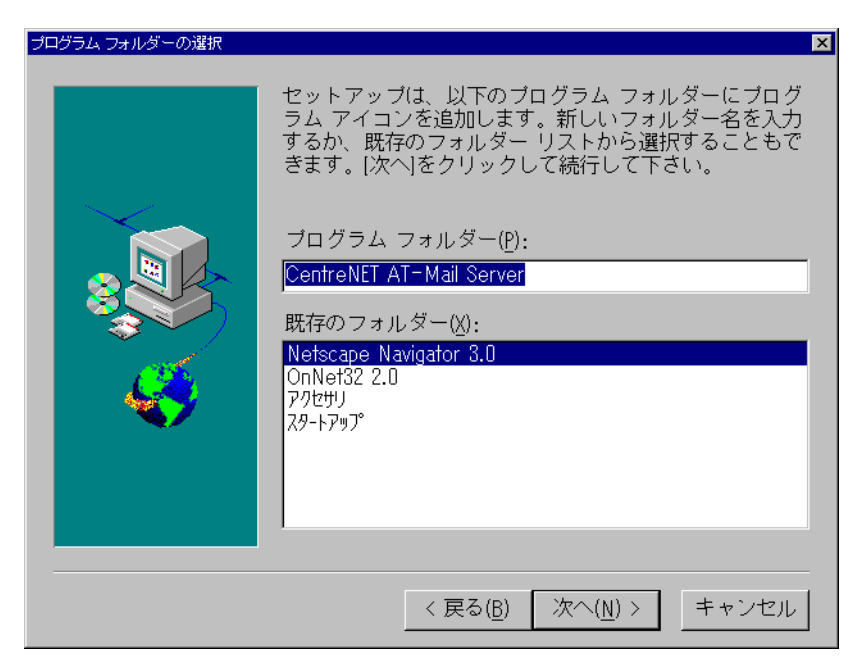

図 2.2.6

#### 9 AT-Mail Server

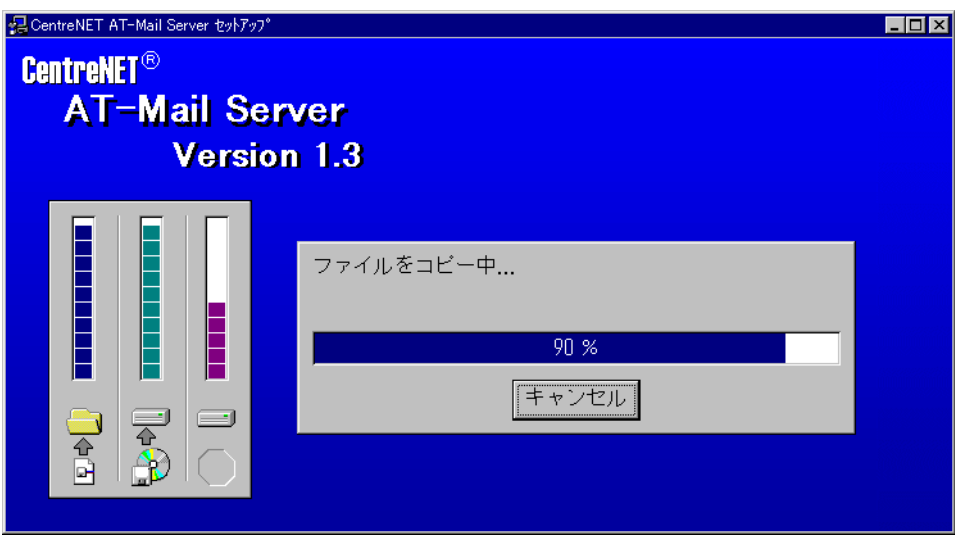

図 2.2.7

10 CentreNET AT-Mail Server

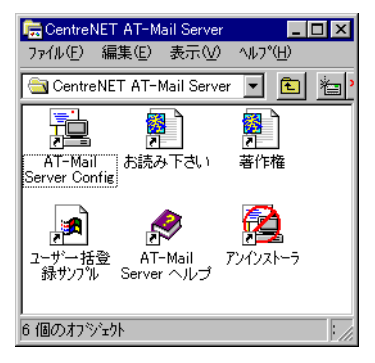

図 2.2.8

11  $\blacksquare$ 

#### AT-Mail Server 31

p.17 3

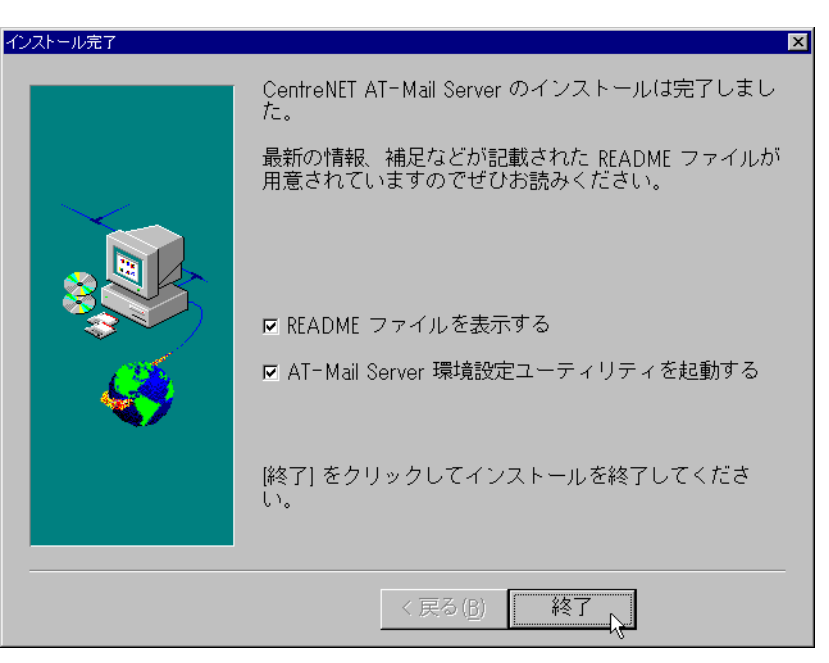

図 2.2.9

#### <span id="page-12-0"></span>2.3

AT-Mail Server

- 1 **1 AT-Mail Server**
- 2 AT-Mail Server SETUP.EXE

**AT-Mail Server** 

#### <span id="page-13-0"></span>AT-Mail Server

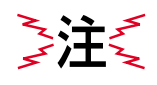

1 Windows NT 4.0 Windows 2000 CentreNET AT-Mail Server Windows NT 351 CentreNET AT-Mail Server

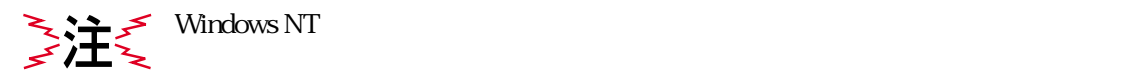

#### 2  $\overline{a}$

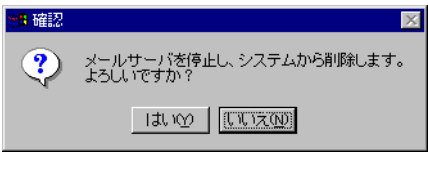

図 2.3.1

 $3$ 

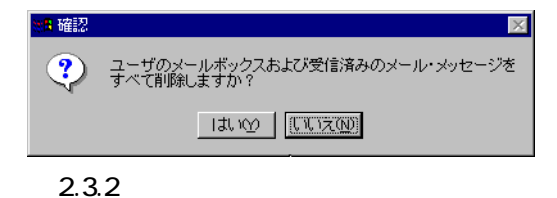

 $4$ 

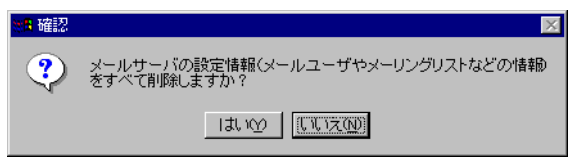

図 2.3.3

<span id="page-13-1"></span> $5$ 

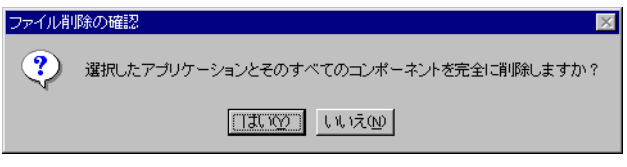

図 2.3.4

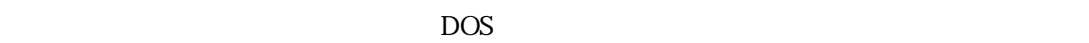

 $1.$ 

 $\epsilon$ 

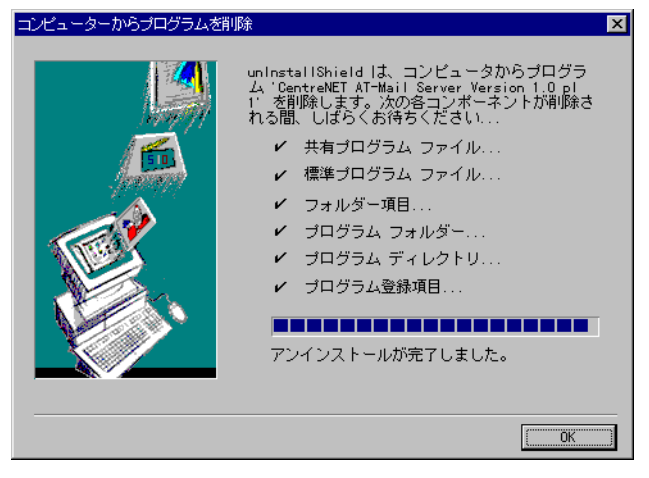

図 2.3.5

7 OK  $22$ 

 $p.8$  1

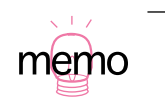

**AT-Mail Server** 

<span id="page-15-0"></span>1 Windows NT 4.0 Windows 2000

Windows NT 3.51

2  $\Box$ 

```
C:> POP3S - install ↵
C:> SMTPDS - install ↵
C:> SMTPRS - install ↵
C:> IMAP4S - install ↵
C:> POP3S - start ↵
C:> SMTPDS - start ↵
C:> SMTPRS - start ↵
C:> IMAP4S - start ↵
```
**3 a a**  $\overline{a}$  **a a**  $\overline{b}$  **AT-Mail Server** AT-Mail Server p.14

# <span id="page-16-0"></span>3 AT-Mail Server

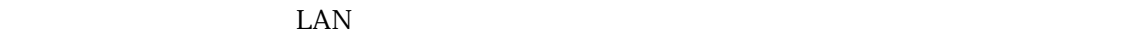

- **•** ログの記録の有無
- 
- **•**  $\mathcal{A} = \{ \mathcal{A} \mid \mathcal{A} \leq \mathcal{A} \}$

#### **AT-Mail Server**

- TCP/IP
- DNS

#### <span id="page-16-1"></span>3.1

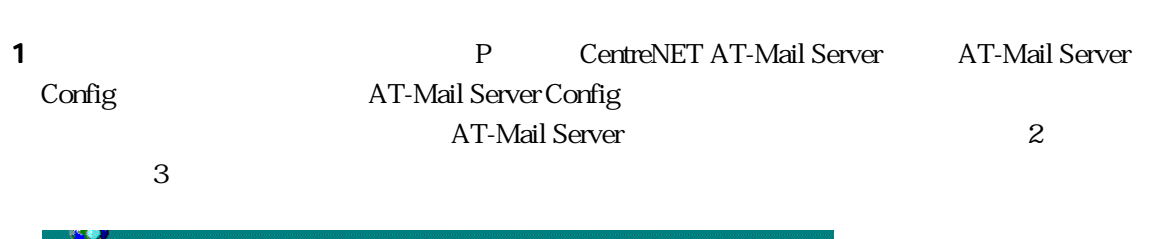

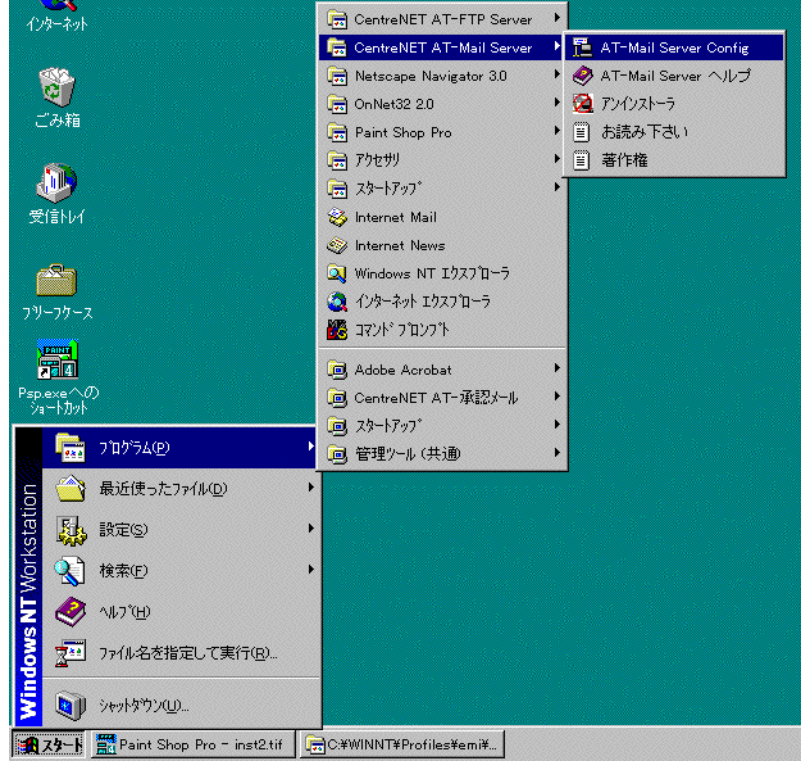

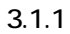

AT-Mail Server WindowsNT

<span id="page-17-1"></span>pinokio

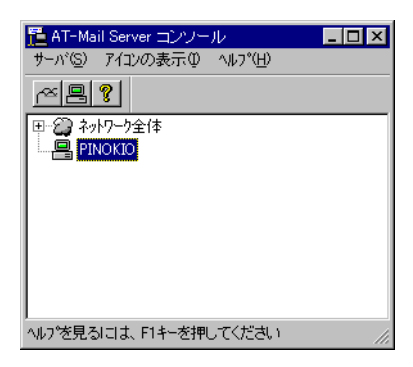

図 3.1.2

<span id="page-17-0"></span>3 AT-Mail Server

 $\mathbf{p} \mathbf{4}$ 

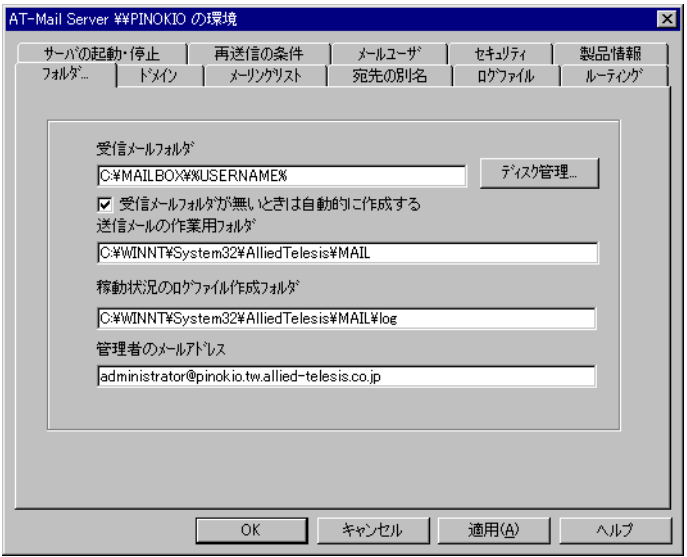

図 3.1.3

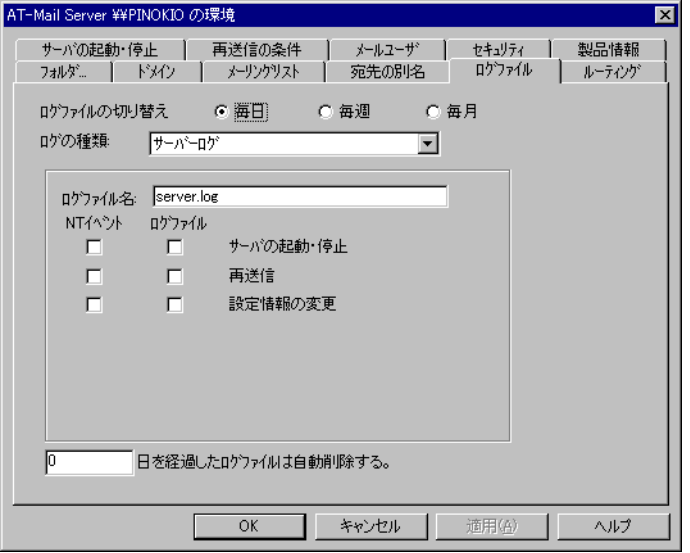

図 3.1.4

 $\overline{\mathbf{5}}$  , and  $\overline{\mathbf{5}}$  , and  $\overline{\mathbf{5}}$  , and  $\overline{\mathbf{5}}$  , and  $\overline{\mathbf{5}}$  , and  $\overline{\mathbf{5}}$  , and  $\overline{\mathbf{5}}$  , and  $\overline{\mathbf{5}}$  , and  $\overline{\mathbf{5}}$  , and  $\overline{\mathbf{5}}$  , and  $\overline{\mathbf{5}}$  , and  $\overline{\mathbf{5}}$  , and  $\overline{\$ 

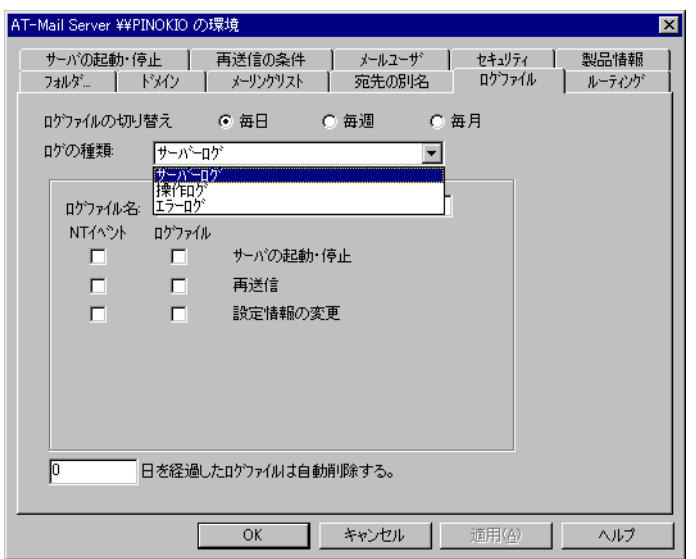

図 3.1.5

<span id="page-18-0"></span>

<span id="page-19-0"></span>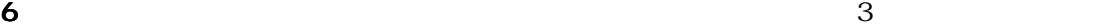

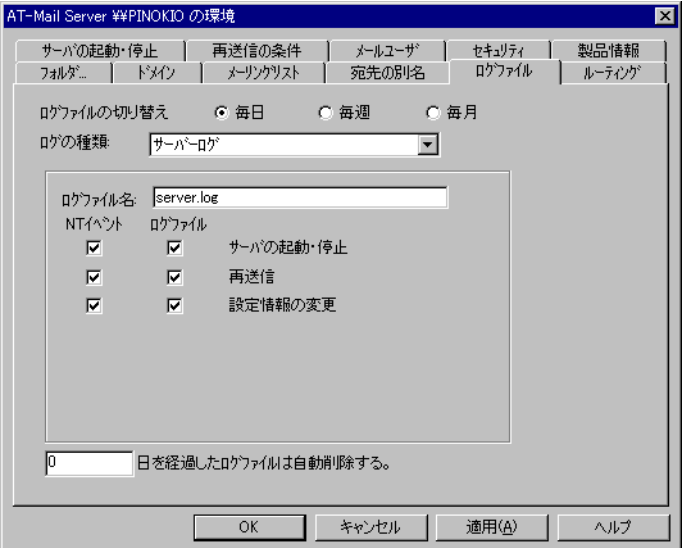

図 3.1.6

<span id="page-19-1"></span>

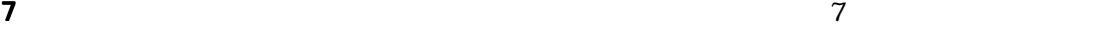

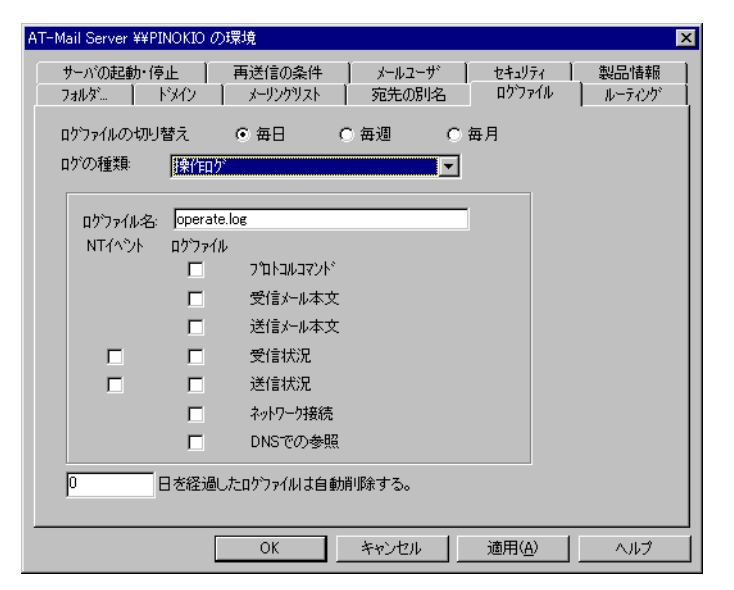

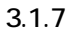

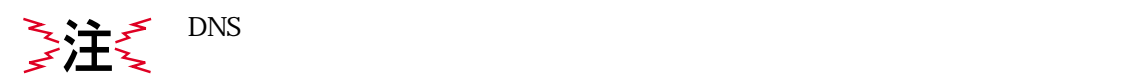

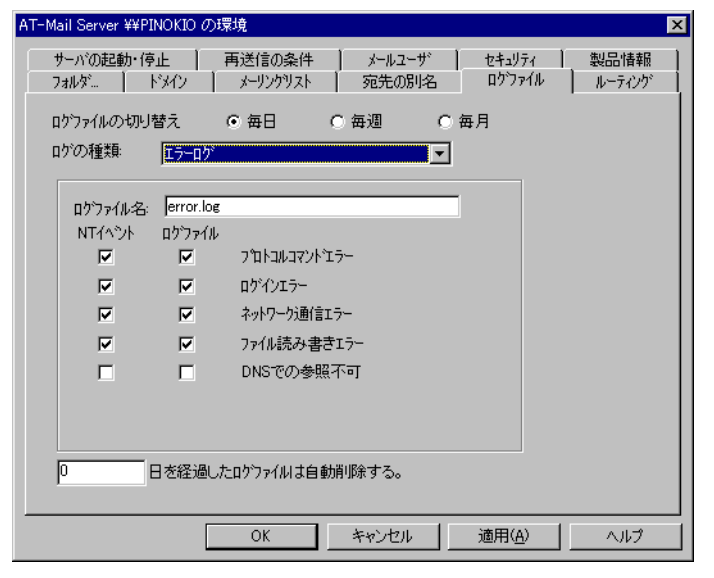

<span id="page-20-0"></span>8  $\overline{\phantom{a}}$ 

図 3.1.8

9 December 20 December 20 December 20 December 20 December 20 December 20 December 20 December 20 December 20

<span id="page-21-1"></span><span id="page-21-0"></span>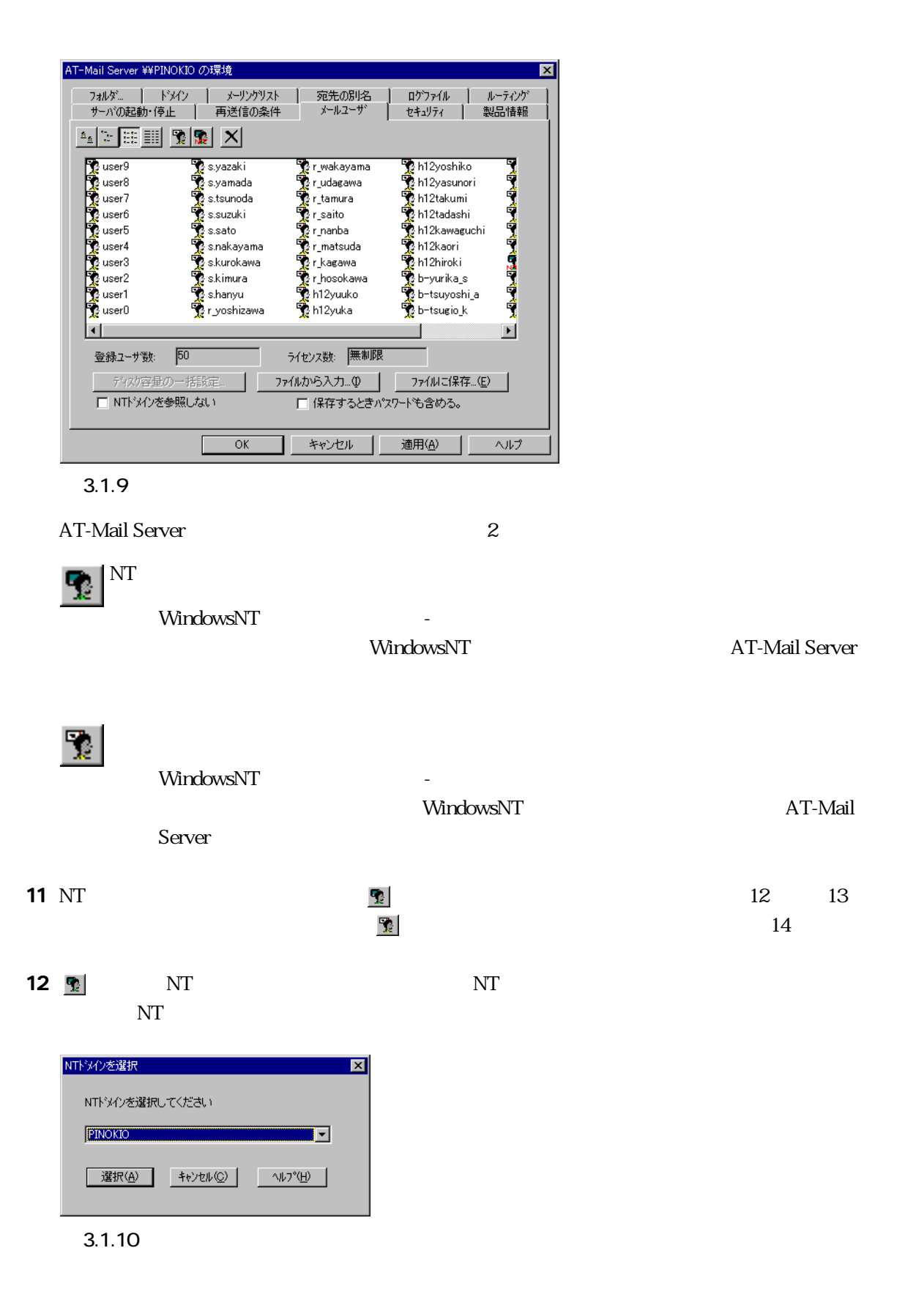

IUSR\_PINOKIO

 $CTRL$  SHIFT

 $NT$ 

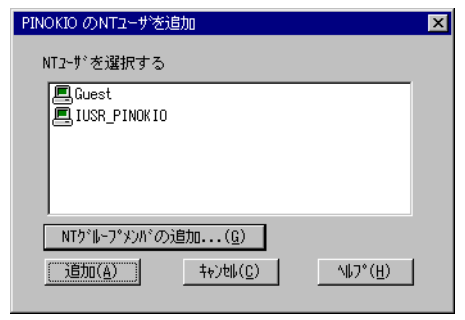

図 3.1.11

<span id="page-22-0"></span>13  $\sim$ 

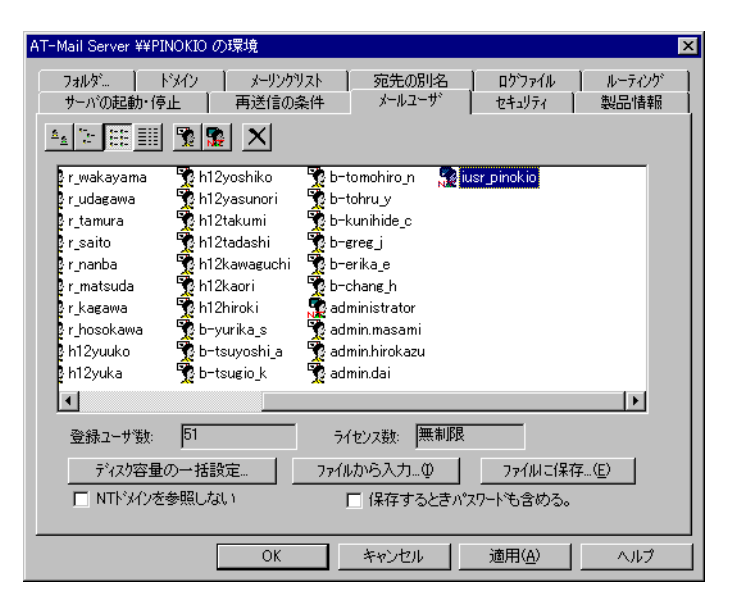

図 3.1.12

<span id="page-23-0"></span> $14 \frac{N}{2}$ 

**NEW USER** 

 $\overline{\text{NT}}$ 

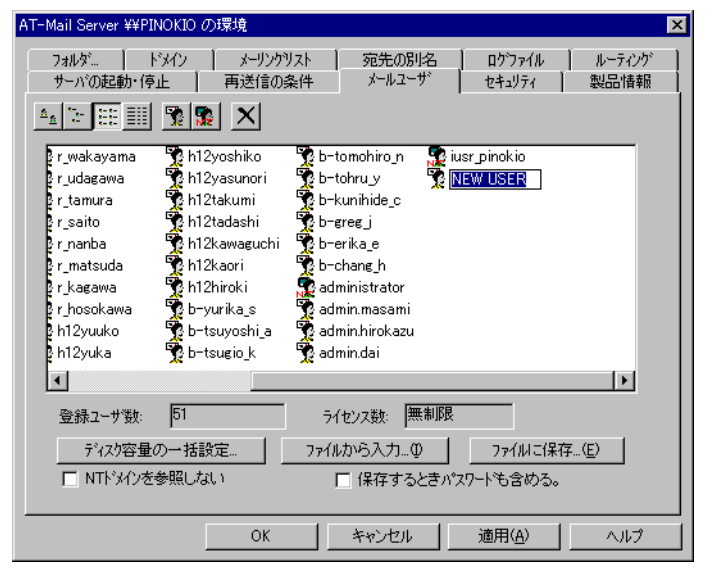

図 3.1.13

15  $\overline{\text{NT}}$ 

iusr\_pinokio iusr\_pinokio

図 3.1.14

 $r$  tamura

pr\_udagawa

 $\ddot{\ddot{\textbf{R}}}$ h12takumi

AT-Mail Server ¥¥PINOKIO の環境  $\overline{\mathbf{x}}$ フォルダ... │ ドメイン │ メーリンクツスト │ 宛先の別名<br>サーバの起動・停止 │ 再送信の条件 / メールユーザ | ロゲファイル | ルーティング<br>| セキュリティ | 製品情報  $\frac{\mathbf{A}_2 \times \mathbf{E} \times \mathbf{E}}{\mathbf{E} \times \mathbf{E}} \times \mathbf{E} \times \mathbf{E} \times \mathbf$ h12yoshiko<br>Ya h12yasunori b-tomohiro n **ke just pinokio**<br>B b-tohru y<br>B b-kunihide c **Br\_wakayama** 

 $16$ 

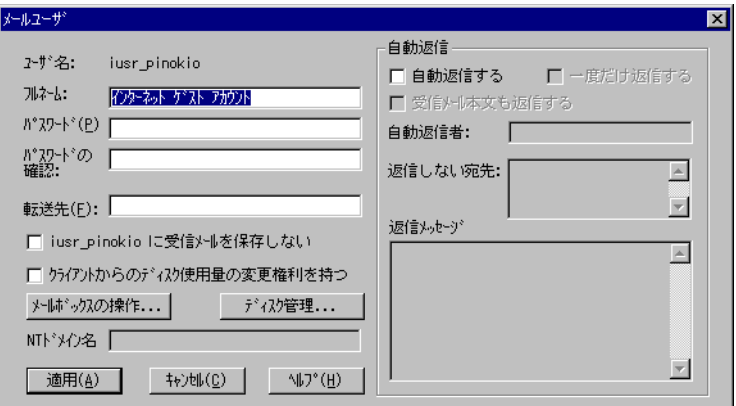

図 3.1.15

ユーザのフルネームを入力します。「NT メールユーザ」の場合、WindowsNT に登録

**NT**  $\qquad \qquad \qquad$ 

WindowsNT **Example 20** AT-Mail Server AT-Mail Server **WindowsNT** 

ームの<sub>パス</sub>ワードを入力してください。

WindowsNT

**NT** 」の場合、何も入力しません。

**User Manual** 

<span id="page-25-0"></span>17  $\blacksquare$ 

AT-Mail Server 4

 $\overline{4}$ 

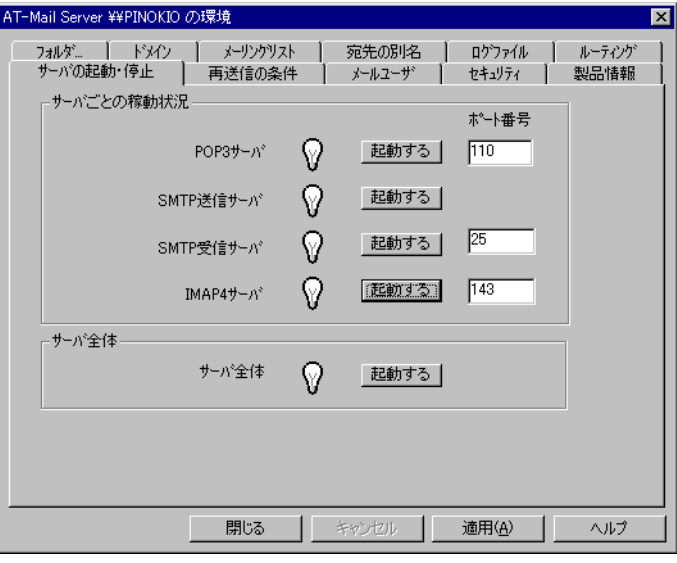

図 3.1.16

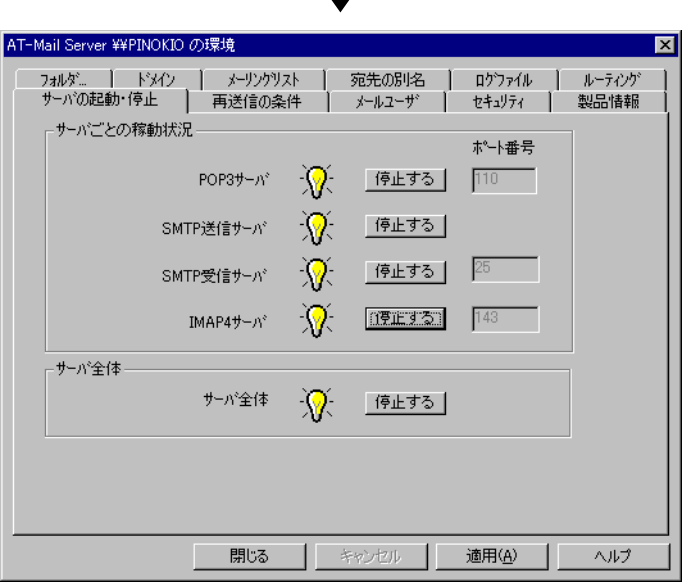

 $\overline{\phantom{a}}$ 

図 3.1.17

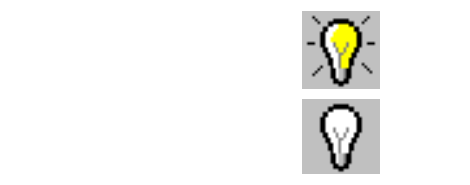

AT-Mail Server **AT-Mail Server** WindowsNT WindowsNT **Windows**  $IMAP4$ 

#### AT-Mail Server IMAP4 Server

#### <span id="page-26-0"></span>3.2

 $\text{LAN}$ 

 $\text{LAN}$ 

1  $\blacksquare$ ドメイン名「\*」

mail.isp.co.jp

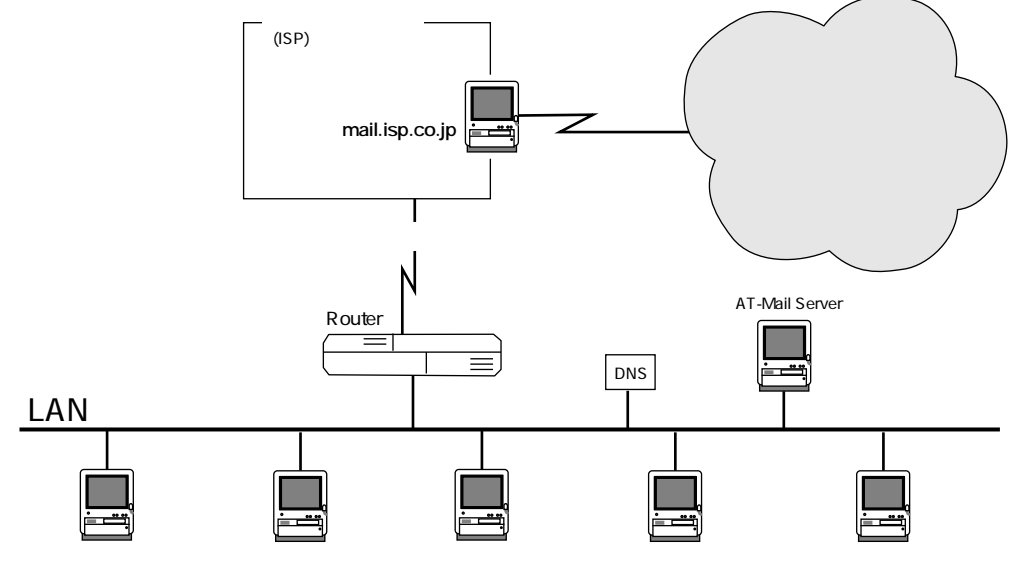

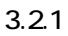

AT-Mail Server **27** 

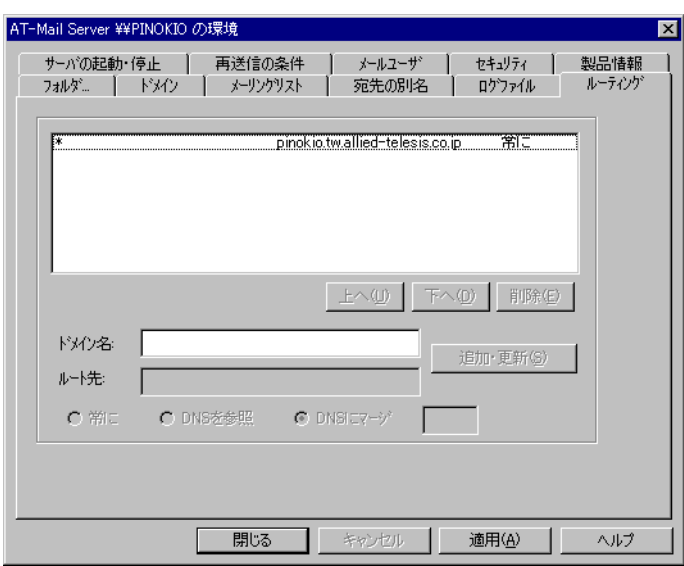

 $2$ 

図 3.2.2

#### AT-Mail Server

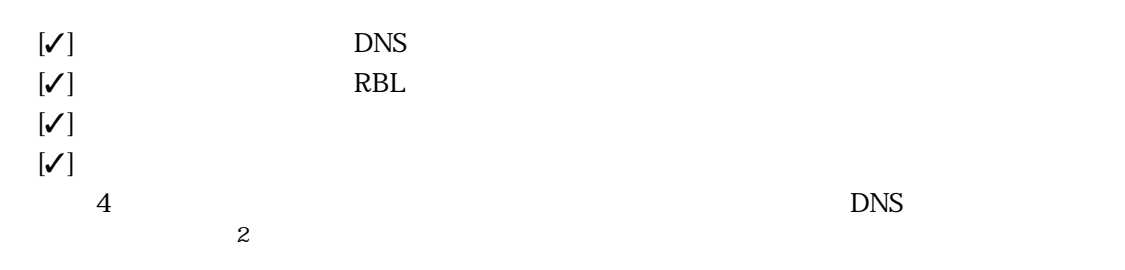

 $3$ 

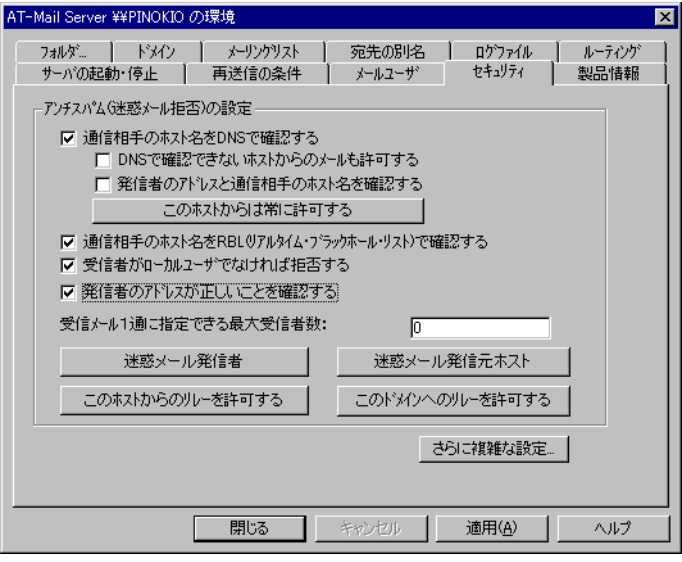

図 3.2.3

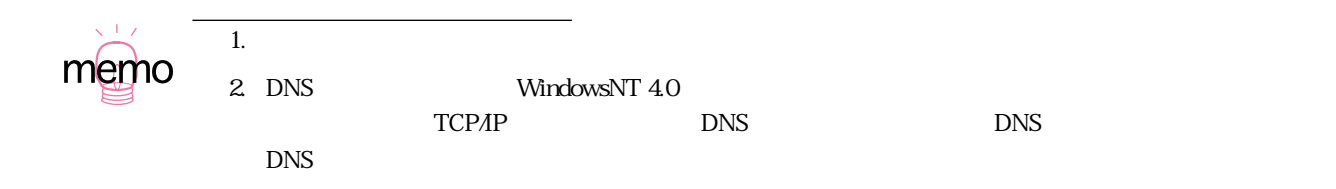

#### <span id="page-29-0"></span>3.3

1 POP IMAP SMTP AT-Mail Server *IP* 

例:pinokio、192.87.10.102

#### $2<sup>1</sup>$

 $31-9.$ 

例:emi、andy

#### $3$

例:emi@mailsrv.allied-telesis.co.jp

#### $4$

 $\overline{\text{JIS}}$ 

 $\mathbf 1$  $\mathbf{2}$  $\overline{3}$   $\overline{3}$  $\frac{4}{3}$ 

©1997, 2000

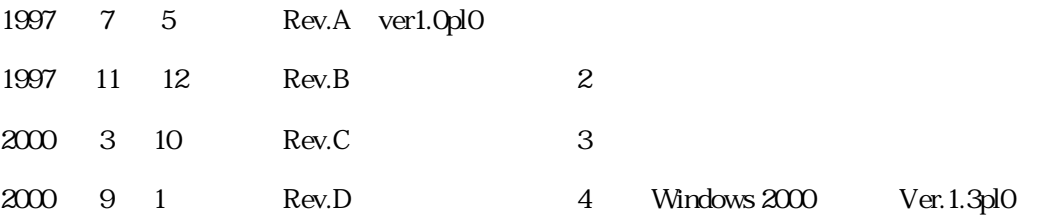

#### CentreNET

Windows NT Windows Microsoft Corporation